# Quizlet

**Créer des cartes pour mémoriser des informations**

# Jeu de cartes

Quizlet est une plateforme d'apprentissage très utile pour aider l'apprenant à mémoriser des définitions avec des *flashcards*. Il permet également de créer des tests incluant des choix multiples, des vrai ou faux et des questionnaires à trous. Des fiches de révisions ont déjà été créées par d'autres utilisateurs et sont disponibles pour tous, mais chaque utilisateur peut créer ses propres fiches.

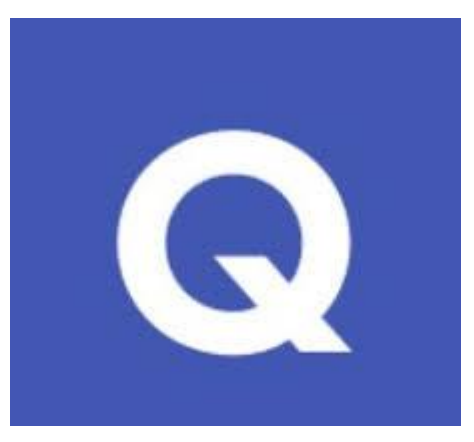

1. Connectez-vous sur le site Quizlet : https://quizlet.com/fr-fr et cliquez sur « s'inscrire » pour créer votre compte.

Vous pouvez vous inscrire via votre compte Google ou Facebook ou via n'importe quelle autre adresse mail.

2. Pour créer votre première série de flashcards, cliquez sur « créer ». Vous arrivez sur un page qui s'intitule : « nouvelle liste ». (C'est le terme utilisé dans Quizlet pour parler d'une série de Flashcards, ce qui ne veut pas dire que vous créez une « liste de mots »)

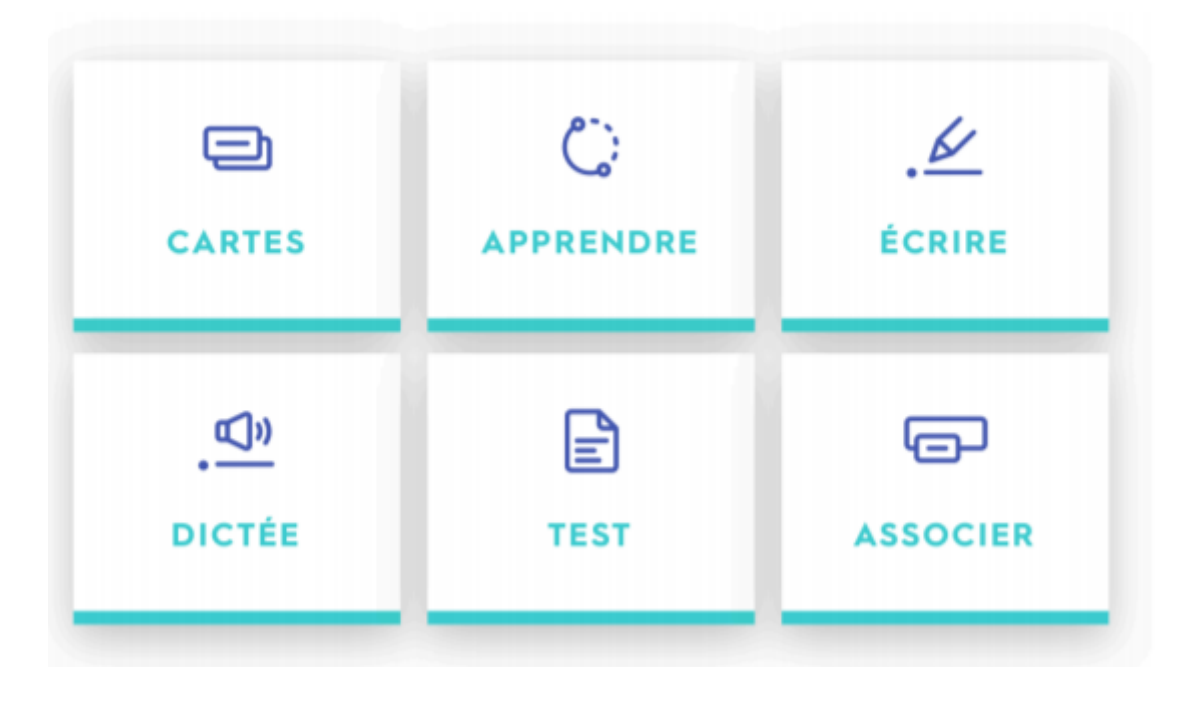

#### **Cartes**

Les cartes peuvent être déjà créées sous forme de liste mais on peut également créer sa propre liste.

## **Apprendre**

Les cartes permettent d'apprendre les mots et leur définition : on clique dessus pour voir le verso qui contient la définition et le recto qui contient le mot.

### **Ecrire**

Cette fonctionnalité permet de vérifier l'orthographe après avoir mémorisé les cartes et leur contenu.

#### **Dictée**

Cette fonctionnalité permet d'écrire le contenu des cartes une fois qu'on l'a entendu. On contrôle ses réponses avec la touche entrée.

#### **Test**

Une excellente façon de mémoriser et de vérifier ses connaissances grâce à cette fonctionnalité qui peut créer un test rapidement comportant 5 possibilités.

#### **Associer**

Les cartes se retrouvent grâce au cliquer-glisser !

#### **Quizlet Live**

Un jeu interactif à proposer en équipe ou en individuel qui permet de vérifier ses connaissances de façon ludique une fois les cartes mémorisées.